# *Membership Services Webcast*

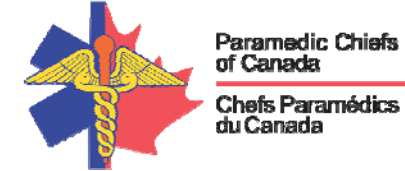

# **Opioids and Synthetic Opioids: Protecting the First Responders**

WEBEX support generously sponsored by:

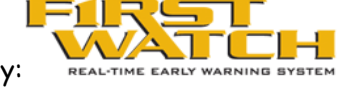

## What Will We Be Discussing?

The use of opioids and synthetic drugs such as fentanyl and carfentanil, have become a problem for a growing number of communities in Canada and is a source of concern for paramedics and other first responders.

This presentation will discuss the risks in various settings; recommend practical steps to minimize exposure; provide guidance for personal protective equipment selection and use, and speak to medical countermeasures in the event of a first responder exposure.

## Who will be Speaking?

Brett Heerspink is the Coordinator of Clinical Quality Improvement for Regina Qu'Appelle Health Region Emergency Medical Services

Tim Hillier is the Director of Education for M.D. Ambulance in Saskatoon, **Saskatchewan** 

Dr. Marcus Lem, Senior Medical Advisor, Public Health Addiction and Overdose Prevention and Treatment Policy, BC Centre for Disease Control; Director, Public Health and Preventative Medicine Residency Program, University of British Columbia

## *Membership Services Webcast*

#### When Will We be Online?

Session date: Wednesday, November 22, 2017 Start time: 10 PST Duration: 1 hour

### How to Connect with this National Session?

**Please accept this email as an electronic invitation to join an Online Presentation. You may forward this invitation to others who may be interested in participating. All you need to attend is a web connected PC and a telephone. If your group is meeting in a central location, please consider using a speakerphone and video projector so all attendees can view the presentation and participate in discussion.**

**Instructions (please print this page):**

- **1.** *Click or cut and paste* **the following link into your browser's field: http://firstwatch.webex.com/training**
- **2. You will arrive at the FirstWatch WebEx Training Center where today's scheduled meetings are displayed. Look for a meeting with the same topic as this session and click the "Join Now" link to the right of the meeting topic.**
- **3. Follow the on-screen directions and enter your Name, Email Address, and the meeting Password: emschiefs. Press OK.**
- **4. A WebEx Training Manager window may appear. Follow the on-screen instructions and install the WebEx software if necessary. This process may take several minutes.**
- **5. If teleconferencing is included in this meeting, a "Join Teleconference" window will appear with a phone number and session or meeting code, and attendee ID. Dial this number and follow the voice prompts. The teleconference information is also listed above.**
- **6. This presentation is best viewed using the latest version of Microsoft Internet Explorer, and with the system screen resolution set to 1024 x 768.**

Connection information for the November 22th WebEx

Session number: 804 421 378 Session password: emschiefs

‐‐‐‐‐‐‐‐‐‐‐‐‐‐‐‐‐‐‐‐‐‐‐‐‐‐‐‐‐‐‐‐‐‐‐‐‐‐‐‐‐‐‐‐‐‐‐‐‐‐‐‐‐‐‐ To join the training session

‐‐‐‐‐‐‐‐‐‐‐‐‐‐‐‐‐‐‐‐‐‐‐‐‐‐‐‐‐‐‐‐‐‐‐‐‐‐‐‐‐‐‐‐‐‐‐‐‐‐‐‐‐‐‐

1. Go to

https://firstwatch.webex.com/firstwatch/k2/j.php?MTID=t43be1cc703a398064431a5c304254816

2. Enter your name and email address.

3. Enter the session password: emschiefs.

## *Membership Services Webcast*

4. Click "Join Now". 5. Follow the instructions that appear on your screen.

‐‐‐‐‐‐‐‐‐‐‐‐‐‐‐‐‐‐‐‐‐‐‐‐‐‐‐‐‐‐‐‐‐‐‐‐‐‐‐‐‐‐‐‐‐‐‐‐‐‐‐‐‐‐‐ Audio conference information

‐‐‐‐‐‐‐‐‐‐‐‐‐‐‐‐‐‐‐‐‐‐‐‐‐‐‐‐‐‐‐‐‐‐‐‐‐‐‐‐‐‐‐‐‐‐‐‐‐‐‐‐‐‐‐ Call‐in toll number (US/Canada):1‐408‐792‐6300 Global call‐in numbers: https://firstwatch.webex.com/firstwatch/globalcallin.php?serviceType=TC&ED=616049427&tollFree=1 Access code: 804 421 378

Can't join the training session? https://help.webex.com/docs/DOC‐5521

https://www.webex.com

IMPORTANT NOTICE: This WebEx service includes a feature that allows audio and any documents and other materials exchanged or viewed during the session to be recorded. By joining this session, you automatically consent to such recordings. If you do not consent to the recording, discuss your concerns with the meeting host prior to the start of the recording or do not join the session. Please note that any such recordings may be subject to discovery in the event of litigation.

**We** *strongly* **recommend that you test your PC and WebEx connection in advance. FirstWatch will be happy to help you with any technical WebEx connection issue** *prior* **to the scheduled start of the webinar, but will not be able to help once it has started, to avoid delaying or interrupting the session.** 

- **1. Go to http://firstwatch.webex.com/training**
- **2. Within the Training Center tab, press Setup, then Training Manager, then Set Up.**
- **3. Follow the on-screen directions.**

**If you have any questions, please contact FirstWatch Solutions at: (760) 658-9886 for Sara Cinquegrani Cappiello.** 

**For further information visit www.paramedicchiefs.ca**